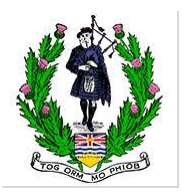

## **Specific Instructions for 2021 BCPA July Online Competition Competitors in all grades EXCEPT Grade 2 and 1**

## **Preparing and Submitting Videos**

Please carefully read and follow these instructions to have a smooth experience in preparing and submitting your videos for the competition. BCPA's intention during this pandemic is to make the competition experience closer to that of what you would experience at in-person competitions.

1. First, please review the Orders of Play for your events located on the BCPA website [here.](https://www.bcpipers.org/wp-content/uploads/2021/07/2021-BCPA-July-Online-Competitors-Entries-OOPs-except-Grade-2-and-1.pdf) For each event, the submitted videos will be presented to the assigned adjudicator for the event in this order.

2. You can now record a video of your performance for each of your entered events, upload them to YouTube, and submit the required links and details via a designated online form. Make sure that you prepare your video(s) to meet all the defined requirements in the [Information Guide.](https://bcpipers.wildapricot.org/resources/Documents/2020-21/2021%20BCPA%20Online%20Summer%20Competitions%20Information%20Guide.pdf)

A link to those details is in the registration confirmation email you received and also noted in the Information Guide. The Information Guide contains instructions to assist you in preparing a good quality video. We strongly recommend that you review these instructions (on Page 5 of the Information Guide) as they represent a very good compilation of guidance based on past experiences of recording high quality solo piping and drumming performances.

3. Before 1:00 pm Pacific Time on JULY 31, create and upload to YouTube your performance(s), appropriately titled according to the Information Guide. Ensure that your video links are marked as Unlisted or Public otherwise they will not be adjudicated.

4. Then, promptly go to the [Submit Video Details](https://forms.gle/1BL5u91t5DintWot8) link and enter in the YouTube link for the video and details of the performance AND your Annual Gathering Competitor Number (found in the first column of the Orders of Play). Before you click the SUBMIT button on the form, please ensure that the YouTube link is correct for the performance details you are submitting. **Ensure that you have COPIED and PASTED the YouTube link into the form; DO NOT MANUALLY TYPE IN THE CHARACTERS OF THE YOUTUBE LINK as this is prone to entering incorrect characters for the link.**

5. You will receive a confirmation email for your submitted video details. Please carefully review it, check that the YouTube link plays the correct video for the performance, and click the "Edit your response" link to correct any errors and resubmit.

6. Repeat above Steps 4 and 5 for your other events performances videos.